## **USER MANUAL ZAAPTV**

## **CUSTOMER WITH VALID SUBSCRIPTION**

When you start your device you will see this screen,

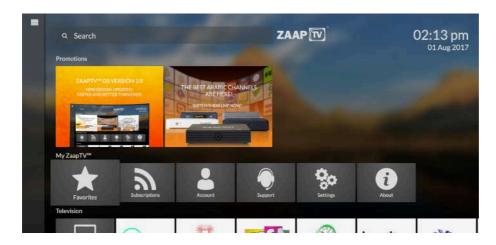

Press Down and you see this screen,

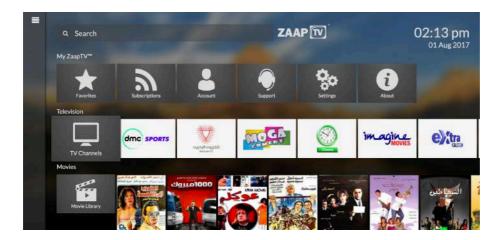

Press TV CHANNELS,

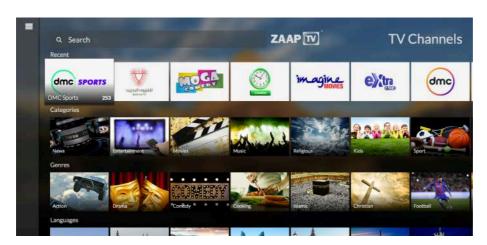

## How to make your channel FAVORITES

Go to SEARCH from the main menu, and write the first letter of your channel,

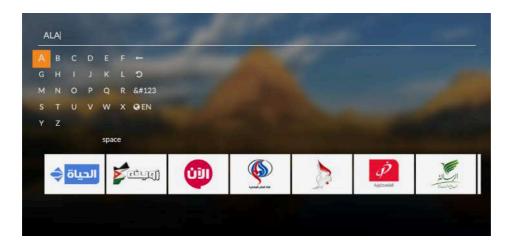

Press the channel you want to make favorite,

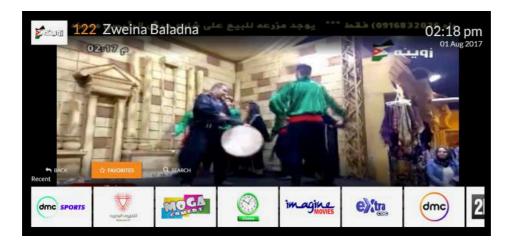

Go with the arrows to FAVORITES and press OK, and go back to the main Menu,

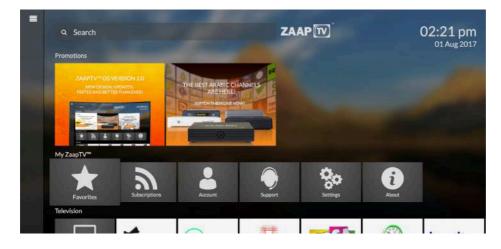

Press the FAVORITES and you can view all the stored Favorites,